## **Install Kallisto**

- **Install Kallisto On a Mac**
	- Open Terminal
	- ▼ Install HomeBrew
		- /usr/bin/ruby -e "\$(curl -fsSL [https://raw.githubusercontent.com/Homebrew/install/master/install\)](https://raw.githubusercontent.com/Homebrew/install/master/install)"
	- **v** Install Kallisto
		- brew tap homebrew/science
		- brew install kallisto
	- Test whether it is properly installed by typing "kallisto"
		- should see this output:
		- kallisto 0.42.4

```
Usage: kallisto <CMD> [arguments] ..
```
Where <CMD> can be one of:

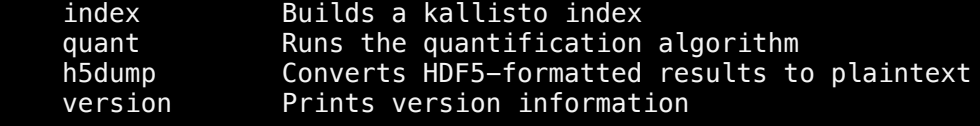

Running kallisto <CMD> without arguments prints usage information for <CMD>

## **Build Index from reference transcriptome fasta file**

- Get reference transcriptome files from here: <http://useast.ensembl.org/info/data/ftp/index.html>
- Choose organism and cDNA, then download the file that has "cDNA.all.fa.gz"
- ▼ Build your index. Here's the command for human:

## kallisto index -i myHumanIndex Hs.trans.shortnames.fasta

Output will look like this, and will create a single file called "myHumanIndex" in your directory

[build] loading fasta file Homo\_sapiens.GRCh38.cdna.all.fa.gz [build] k-mer length: 31 [build] warning: clipped off poly-A tail (longer than 10) from 1400 target sequences [build] warning: replaced 83 non-ACGUT characters in the input sequence with pseudorandom nucleotides [build] counting k-mers ... done. [build] building target de Bruijn graph ... done [build] creating equivalence classes ... done [build] target de Bruijn graph has 1057821 contigs and contains 104600239 k-mers

- **Quantify transcript expression**
	- Run the following command for pseudo alignment of **single-end** reads to index. NOTE: bootstrapping (-b command in the line below) adds significant time to the mapping, but is essential for accurate quantification. With a 'typical' fastq file for the mouse genome, I find it takes about 15sec per bootstrap. So expect this to add ~30 min to the mapping time for each sample.
		- Note: avoid putting hyphens in the name of the kallisto output...causes a problem down the line
		- kallisto quant -i myHumanIndex -o Sample1.mapped -b 100 —-single -l 275 -s 20  $\bullet$ read1.fastq.gz
- Run the following command for pseudo alignment of **paired-end** reads to index
	- kallisto quant -i myMouseIndex -o Sample1.mapped -b 100 read1.fastq.gz read2.fastq.gz
- When the read mapping is complete, you should see some summary statistics on the screen

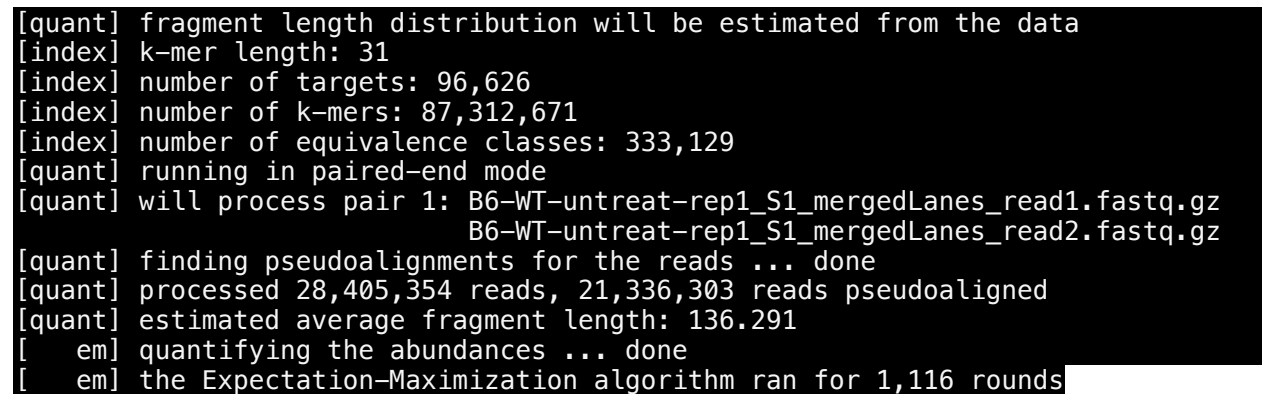

**Install Sleuth** 

 $\bullet$ 

- Open RStudio and install the 'rhdf5' package from the BioC website
- install devtools package (if you don't already have it)
- $\blacktriangledown$  install sleuth from lior's github page
	- devtools::install\_github("pachterlab/sleuth")